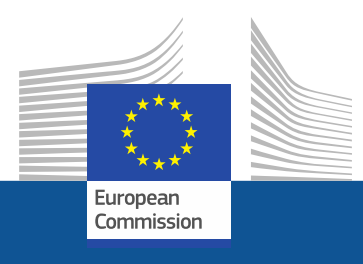

#### **Brussels, May 2018**

# **AGM for Rural Network**

Advanced **Governance Gateway to EU Meetings**

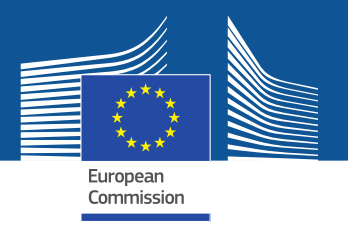

### **Advantages of AGM**

- AGM = Advanced Gateway to EU Meetings
- A new online system for preparing and organising meetings by the European Institutions
- An electronic/paperless workflow for the invitation and reimbursement processes
- Accessible 24/7
- Speeds up the reimbursement process
- A single entry point for all your meetings  $\frac{1}{2}$

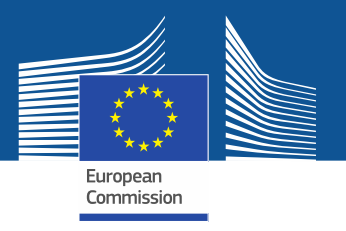

### **AGM roll-out by DG AGRI**

• By end of 2018 all AGRI Committees and Expert Groups (which includes Rural Network Governance structures) meetings will be handled in AGM

#### • Note

- to Permanent Representations and
- to Secretaries General of the NGOs, Chairs and Vice-Chairs of CDGs
- ➢ **Update** to be requested on contacts shortly!

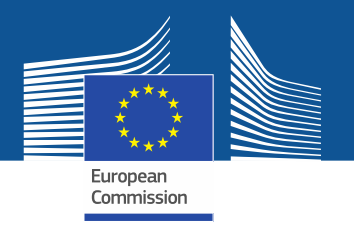

# **Correspondents (1)**

- The contact point in charge of preparing the list of participants in AGM and sending this list to the meeting organiser
- Can be a person (not) attending a meeting, a head of department, a functional mailbox, etc.
- If 2 correspondents have been designated, only the  $1<sup>st</sup>$  who will send the list of participants can act in AGM
- 2<sup>nd</sup> correspondent can see the list of participants and access other information but only in read-only mode ➔**avoids duplication**

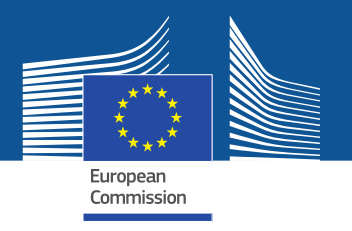

### **Correspondents (2)**

• If the correspondent will also attend a meeting, his name must be included in the list of participants

#### **Changes in the list of participants:**

- Once submitted, the list of participants can no longer be edited by the correspondent
- If (last minute) changes in the list of participants, please send an email

 $\rightarrow$ Meeting organiser will either send back the list to correspondent for modifications or (for last minute changes) update the list in AGM directly

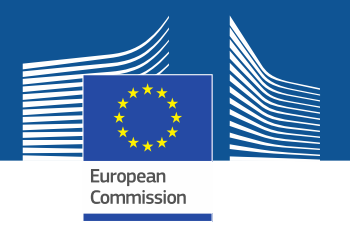

#### **Notifications**

- Notifications sent via e-mail and in AGM when users have to do important actions
- Correspondents and participants receive different notifications
- Available in English only

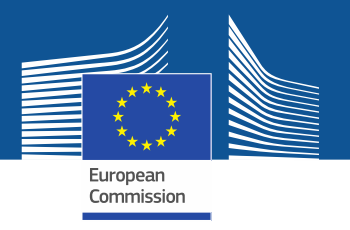

### **Correspondents: How to use AGM?**

#### ➢ **Before the meeting**

- Correspondents receive an email from AGM for the upcoming meeting
- **EXA)** Click the link inside the email to access AGM and the meeting information
- **•** The first time you should create an EU-LOGIN (ECAS) account (the user identification system in the Commission)
- Correspondents will be requested to prepare the list of participants and send it to meeting organiser

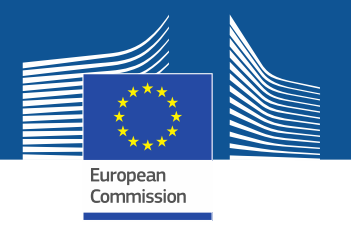

#### **Participants: How to use AGM?**

#### ➢ **Before the meeting**

- You will be notified that your name has been put forward to attend a meeting
- Click the link inside the email to access AGM and the meeting information
- The first time you should create an EU-LOGIN (ECAS) account (the user identification system in the Commission)

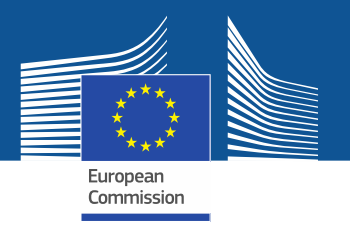

#### **Participants: How to use AGM?**

#### ➢ **Before the meeting (cont.)**

- You will be requested to **accept the invitation** (inter alia for interpretation purposes) and fill in your **personal details**
- You will receive a notification when your participation details are validated by the meeting organiser
- As a reimbursable participant, acceptance of the invitation constitutes a commitment on your part to use AGM
- Participants entitled for reimbursement will be informed to enter their bank account details and can **start encoding** their expenses claim

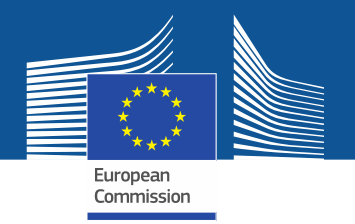

#### **Participants: Third person acting on behalf of experts**

- **Access details (username and password)** can be shared with a third person in case of central coordination within your organisation
- Third person can accept invitations, fill in/update personal details for e-Pass, submit reimbursement claim

→ But EU-LOGIN (ECAS) account (username and password) must be personal

**→Email address in the EU-LOGIN account will be used for notifications** 

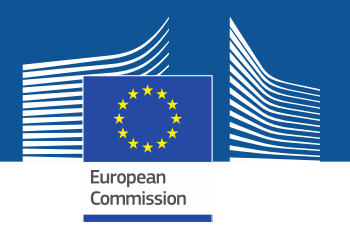

### **Participants: Personal details**

- Must be entered in AGM under "profile details" as soon as invitation is accepted and at the latest 3 days before the meeting so that the meeting assistant can request an e-Pass in due time
- Should be entered only once in AGM, unless update is necessary
- **→**e-Pass on iPhone is valid

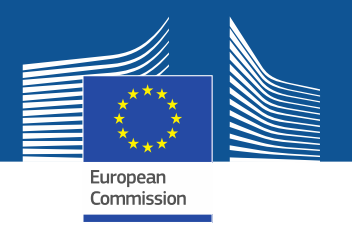

## **Reimbursement claim (1)**

- Once notified that their bank account has been validated and that their presence has been confirmed at the meeting, participants can submit online via AGM their reimbursement claim including:
	- **Travel details**
	- **Travel expenses**
	- **Supporting documents (justification expenses/tickets/bills etc…)**

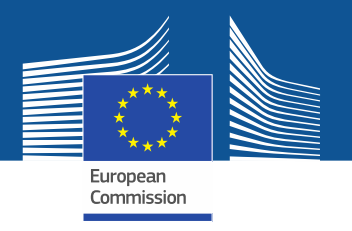

## **Reimbursement claim (2)**

• Paper supporting documents must be scanned and attached to the reimbursement claim

→ supporting document needed also for travels by private car

• Only non-editable files with the extensions PDF, JPG, JPEG, PNG, TIF, TIFF, BMP or GIF can be uploaded

> ➔other formats (Word, Excel, Txt, etc.) to be converted into PDF → Send an e-mail to [EC-PDF-CODE-WEB@ec.europa.eu](mailto:EC-PDF-CODE-WEB@ec.europa.eu) with the document attached; you will receive your document in PDF format

• Capacity limitation per file: 20 MB.

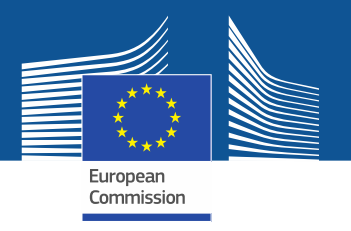

### **Reimbursement claim (3)**

- → Deadline of 30 calendar days is to be respected (2 reminders: 10 days, 20 days)
- A notification is sent to participants when the transfer for payment is sent.

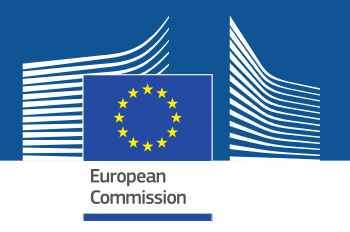

### **Summary of main changes**

- **Invitation and agenda will be sent through AGM**
	- $\Rightarrow$  no more sending invitations via emails

#### ▪ **Registration via AGM**

- ➢ Experts need to **register** for a meeting via AGM ("accept invitation")
- $\Rightarrow$  no more on-line registration via <https://ec.europa.eu/eusurvey>
- ➢ Experts need to fill in their **personal details in AGM** (date of birth, ID/passport number via AGM - to comply with **security** rules and obtain access to the COM premises

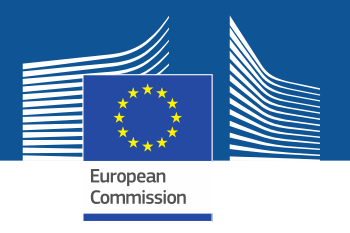

### **Summary of main changes**

- **Reimbursement request shall be submitted through AGM**
	- $\Rightarrow$  no need to bring reimbursement papers/tickets/invoices to meetings
	- $\Rightarrow$  not possible to claim reimbursement after the deadline of 30 days – AGM closes automatically

 $\Rightarrow$  payments will be processed much quicker

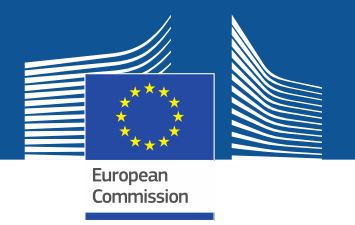

#### **Instructions and other useful information on the AGM Portal**

#### **<https://ec.europa.eu/tools/agm/>**

• **Videos, FAQ, Manuals**: available in all EU official languages, except Irish (videos are subtitled)

<http://ec.europa.eu/tools/agm/en/support/general/introduction-agm>

<http://ec.europa.eu/tools/agm/en/support/general/fo>

- **Help on EU-LOGIN** (ECAS) account creation and reset <https://ec.europa.eu/tools/agm/en/support/registering-agm/eu-login-account-creation> <https://ec.europa.eu/tools/agm/en/support/registering-agm/eu-login-password-reset>
- [Dedicated support team to help on technical issues: send an email to](mailto:EC-AGM-SUPPORT@ec.europa.eu) **EC-AGM-SUPPORT@ec.europa.eu** (via "Contact us" section in AGM)